# **Manual for Char2eps v1.0**

Dirk Bächle

#### **Table of Contents**

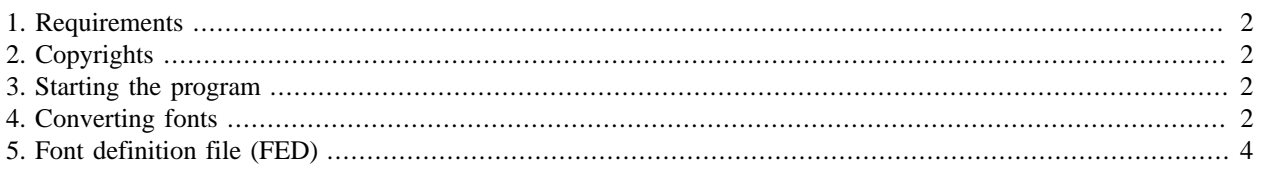

### <span id="page-1-0"></span>**1. Requirements**

*Char2eps* relies heavily on the fixed Postscript output format, as produced by [FontForge](http://fontforge.sf.net) [\[http://fontforge.sf.net\]](http://fontforge.sf.net). So you need to install this program too, and convert your TTF fonts (or any other format supported by *FontForge*) to Postcript "Type 3" with it.

## <span id="page-1-1"></span>**2. Copyrights**

Right at the start, an important note:

Please, do not violate copyrights! Respect your local laws when using characters of a font in your artwork, and give proper credits to the original author and copyright holder, respectively.

### <span id="page-1-2"></span>**3. Starting the program**

Starting *Char2eps* is as simple as saying

char2eps Strenuous3D.pt3 Strenuous3D.ced

where the file "Strenuous3D.pt3" is a Postscript font in "Type 3" format. Please note that **no other** font types are supported as input to *Char2eps*!

The second file "Strenuous3D.ced" is a special font definition file, containing infos about how big the resulting EPS files should get in size. Its complete syntax is explained in more detail in the section ["Font Definition File"](#page-3-0) below.

The call of *Char2eps* will convert all glyphs/characters in the font and writes the resulting EPS files to the current directory.

So it's a good idea to create a separate folder, copy the .pt3 and .ced file there, and then call *Char2eps* from inside this directory.

### <span id="page-1-3"></span>**4. Converting fonts**

Start the program *FontForge* and select a font to open.

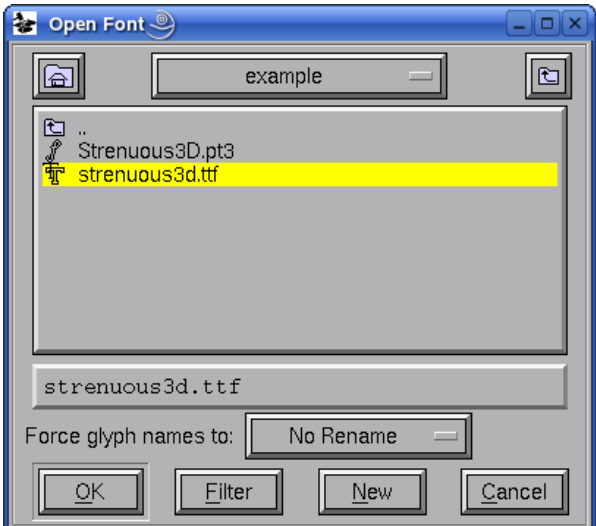

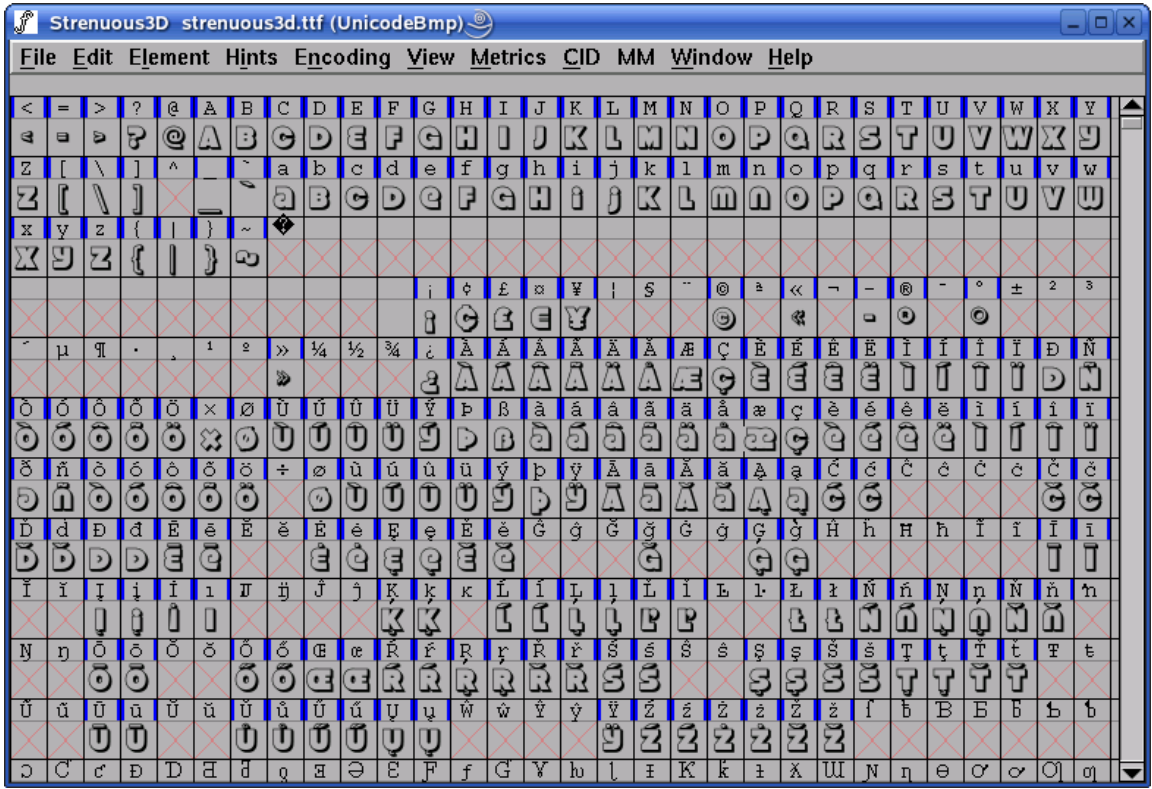

After the import you should see the overview of defined glyphs for your current font.

Now, choose the entry "Generate Fonts" from the "File" menu. In the appearing dialog, ensure that "Postscript Type 3" is selected as output format.

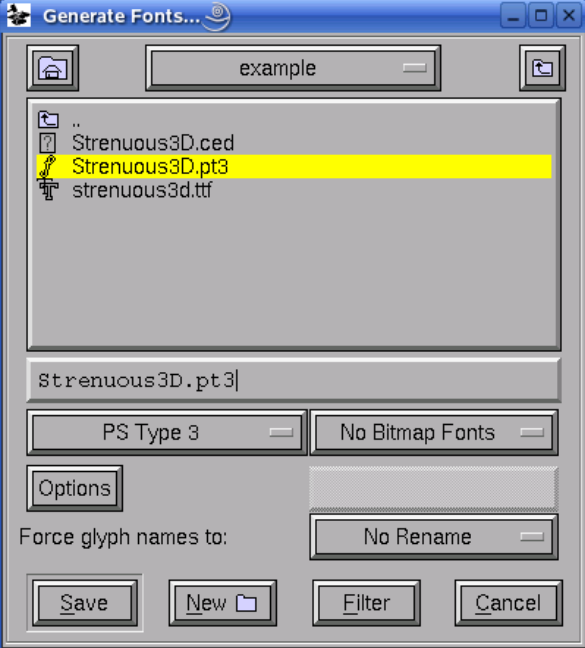

Ignore the warnings about a too large encoding

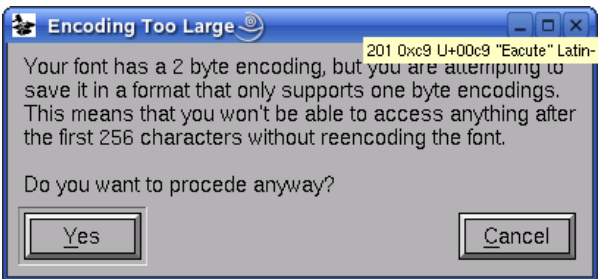

and proceed with "Yes". That's it!

### <span id="page-3-0"></span>**5. Font definition file (FED)**

An FED file has to start with the lines

```
%Char2eps Postscript font definition file
%Version: 1.0
%BEGIN FontInfo
```
Then the single values follow, where each key has the form

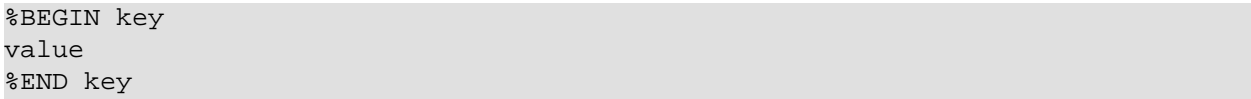

The values are read as strings and can span multiple lines, for texts like the "FontDescription". Three different types of values are supported:

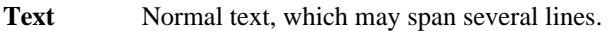

**Double** A floating point number like "2.4", "1.3e2" or "4".

Length A Double (see above), which is interpreted as a length given in Postscript units. You can also append a unit specifier "cm", "mm" or "in" to the number, e.g. "2.7in".

The available keys are:

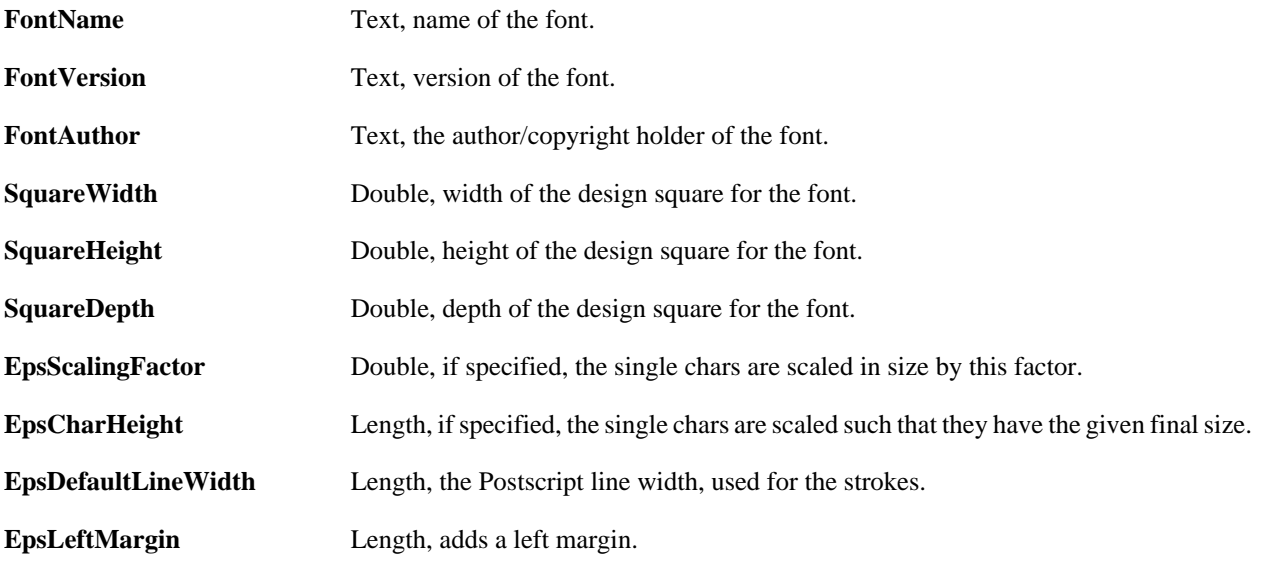

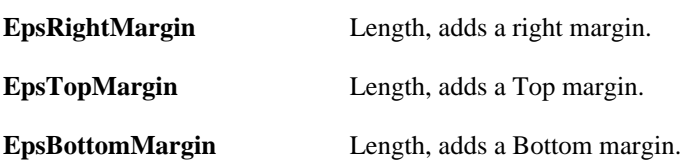